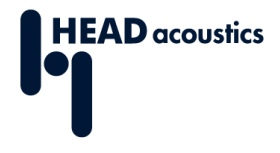

**データシート 含:**

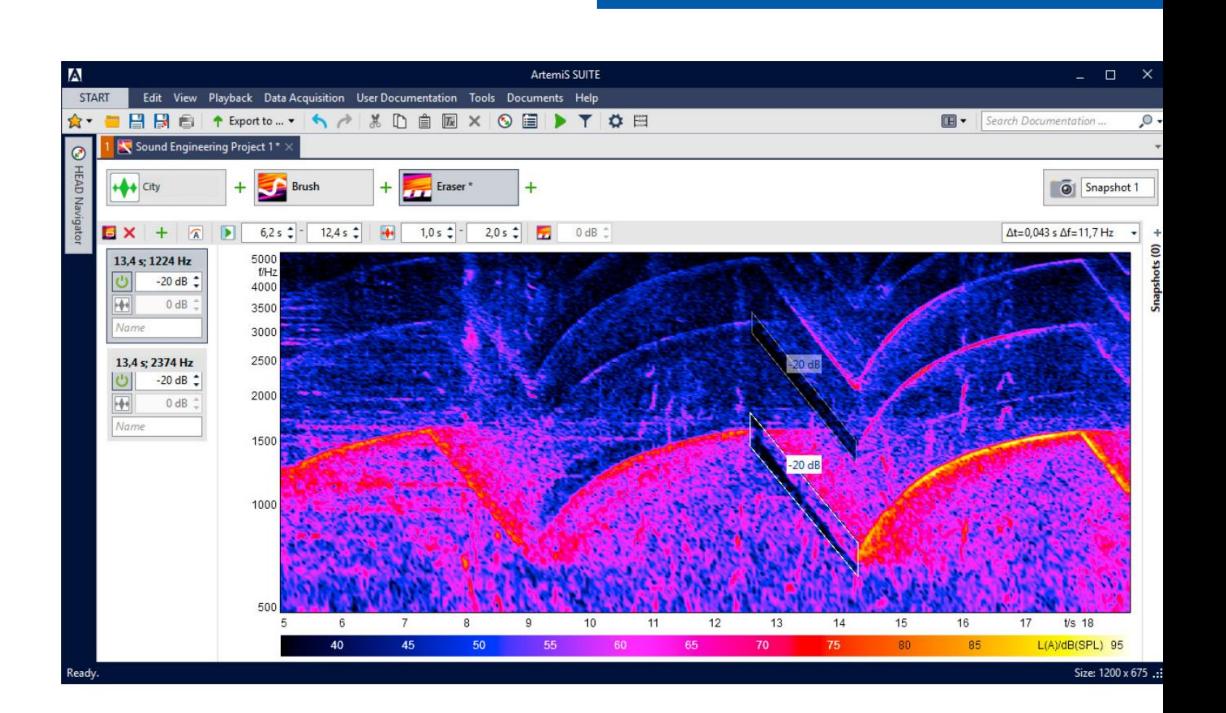

**ArtemiS SUITE** PRoject

Code 50190

# **APR 190 音響エンジニアリングプロジェクト**

**ArtemiS SUITEのインタラクティブな音響エンジニアリングプロジェクトにより、不快なノイズ成分 を迅速かつ簡単に特定し、望まない音成分や次数を除去または合成することができます。ユーザー ニーズに基づいたターゲットサウンドづくりができます。**

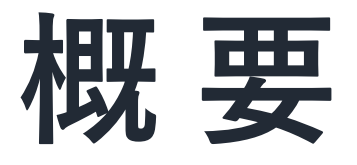

# **APR 190 音響エンジニアリング プロジェクト**

#### **Code 50190**

音響エンジニアリングプロジェクトは、録音データのイン タラクティブなフィルター処理、定常的な周波数成分の追 加や非定常的な減衰・増幅、次数の完全置き換え、新たな 次数軌道の追加、瞬間的な音成分の除去等の加工ツールを 提供します。

利用可能な加工ツールは、録音データの中の僅かな効果を 強調するのに最適です。すべてインタラクティブ操作が可 能であり、描画処理のワークフローに似ています。経験の 浅いユーザーでも、サウンドエンジニアリングプロジェク トを利用して、実測データからターゲットサウンドづくり を行うことができます。

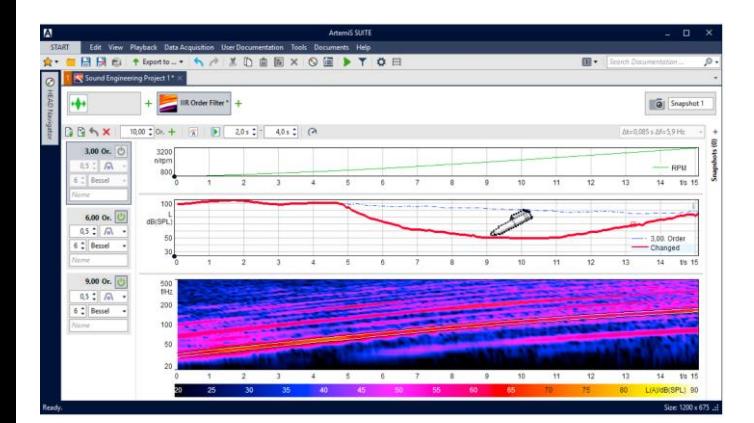

# **主なフィーチャー**

録音データのインタラクティブな編集

加工ツール

- › 消しゴム
- › ブラシ
- › IIRフィルター、IIR次数フィルター
- › ターゲット次数
- › 次数ジェネレータ

グ ラ フ ィ ッ ク ユ ー ザ ー イ ン タ ー フ ェ ー ス に よ る 簡単なワークフロー

録音データ中の僅かな効果を簡単に強調

周波数と次数の振幅曲線を操作し、変更内容をすぐに音と ビジュアルで確認可能

フィルター処理によって除去された後の空白領域が自然な聴 感印象となるようにノイズの追加が可能

編集可能かつ非定常的なレベル軌道でエンジン次数の全部 または一部を削除、編集、合成、追加可能

スナップショット機能

A/B比較の為に複数の処理過程を保存可能

# **アプリケーション**

- › 音響エンジニアリングタスク
- › 音響デザイン
- › 不快なノイズのインタラクティブ処理、可変的な フィルター処理
- › 実測データからターゲットサウンド設計
- › 主観テストソフトウェアSQalaによるリスニング テスト用のサンプルデータの生成 (APR 500が必要です。)

|2|

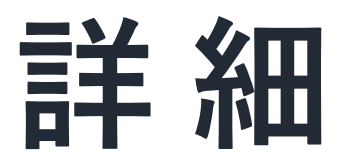

インタラクティブ操作は、描画処理のワークフローに似ています。すべての操作は、実行後直ちに音とビジュ アルで確認可能な為、ユーザーはインタラクティブにサウンドづくりができます

#### **加工ツール**

音響エンジニアリングプロジェクトの中核は、各種プロ セス(IIRおよびFIRフィルタ、ジェネレーター、合成ツー ル)です。そのワークフローは画像処理に似ており、ユー ザーはグラフ上で音を視覚的に操作できます。任意の数 のプロセスを適用、編集、削除、変更し、シーケンスと して保存可能です。

› 非定常FIRフィルター(消しゴム、ブラシ)

- › 音成分の除去または強調の為のユニバーサルフィル ター
- › スペクトログラム上で複数のフィルターツールのグ ラフィック作成 (消しゴム)
- › 減衰と増幅の目標レベルと最小レベルの定義 (ブラシ)
- › 各フィルターサイズのマニュアル調整(周波数及び 時間範囲)が可能
- › スペクトログラムの一部に適切なノイズ信号を追加 して減衰した領域を補正
- › 時間依存性IIRフィルター
	- › 音や狭帯域音成分の操作
	- › 周波数成分のレベル軌道のマニュアル (グラフィッ ク) 編集
	- › 編集したレベル軌道を他のフィルターでも利用でき るようにコピー

RPMベースの加工の場合、RPM vs 時間グラフが利用可 能です。

さらに、A特性重みづけをアクティブまたは非アクティブ にすることができます。

› RPM依存のIIR次数フィルター

- › 基準量に基づく時間依存性 IIRフィルターによる RPM 依存の音(次数)の操作
- › 次数成分のレベル軌道のマニュアル (グラフィッ ク) 編集
- › 編集したレベル軌道を他のフィルターでも利用でき るようにコピー

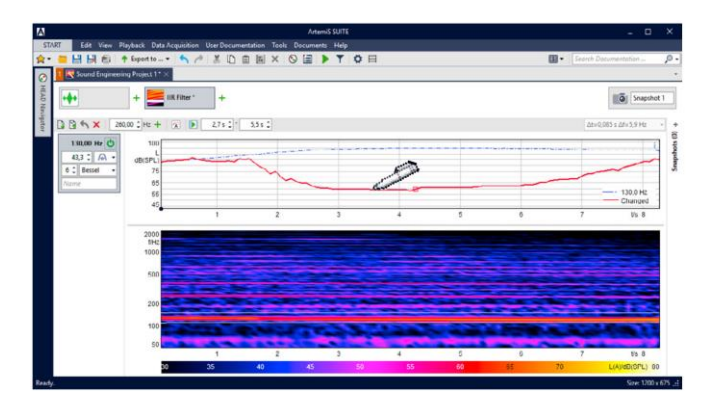

このレベル vs 時間グラフでは、オリジナルのレベル曲線は青線(存 在する場合)、フィルター処理で編集された曲線は赤線で表示され ています。鉛筆カーソルを利用すると、赤線をいつでも部分的ま たは全部再描画可能です。

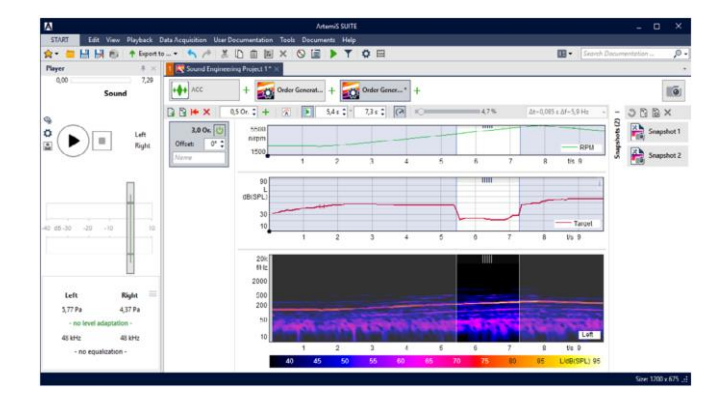

レベル軌道は、レベル vs 時間グラフでマウスで描画し、対応する 信号で追加または置換可能です。さらに、該当する場合は、選択 した基準数量チャネルのRPM軌道をRPM vs 時間グラフとして表示 可能です。

- › 新規次数または次数曲線の作成(目標次数の決定)
	- › 次数解析と再合成に基づく
	- › 合成次数のマニュアル編集
	- › 次数成分のレベル軌道のマニュアル (グラフィック) 編集
	- › 他のフィルターで利用する為の次数曲線のコピー
	- › RPMパルス情報が必要
- › パルス情報のない新規次数の生成 (次数ジェネレーター)
	- › RPMベースの正弦波ジェネレーター
	- › 調整可能な位相オフセット
	- › 次数成分のレベル軌道のマニュアル (グラフィック) 編集
	- › 他のフィルターで利用する為の次数曲線のコピー

#### **スナップショット機能**

スナップショット機能により、いつでもすべての変更を含 むシーケンスの保存と復元ができます。

#### **インタラクティブ処理**

複数の連続したステップで構成されるインタラクティブ ワークフローには数々のメリットがあります。

- › ステップバイステップで進めることで、構造化された、 高速なワークフローが実現できます。
- › 画像処理のメリットを生かしたグラフィカルワーク フローにより、操作が簡単です
- › 加工後直ちに音とビジュアルで変更内容が確認できます。
- › シーケンスはいつでも保存し再生できる為、直接のA/B 比較により、僅かで最小限の違いもインタラクティブに 識別できます。

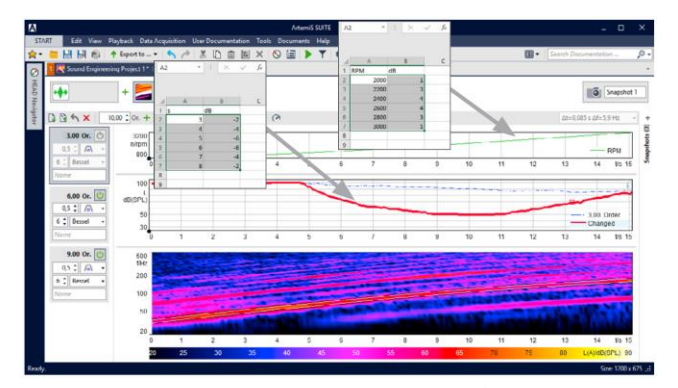

数値は、Microsoft ExcelまたはHDFファイルから直接、または ドラッグアンドドロップでRPM vs 時間またはレベルvs 時間 グラフにコピーして、既存のレベル軌道を増幅または減衰さ せる為に利用できます。

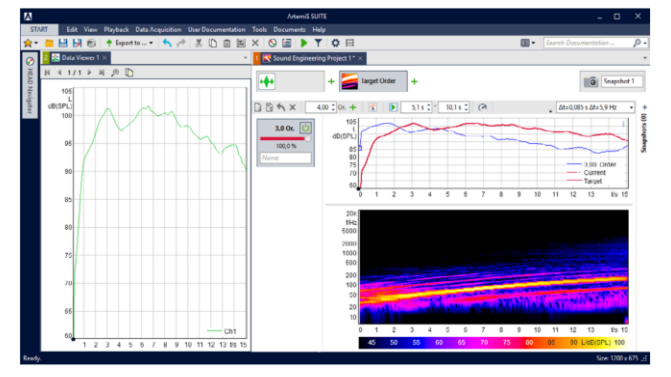

ターゲット次数や次数ジェネレータの設定軌道、あるいはIIR 次数やIIR周波数の編集後の軌道とオリジナルの軌道の差分を 保存して再利用できます。

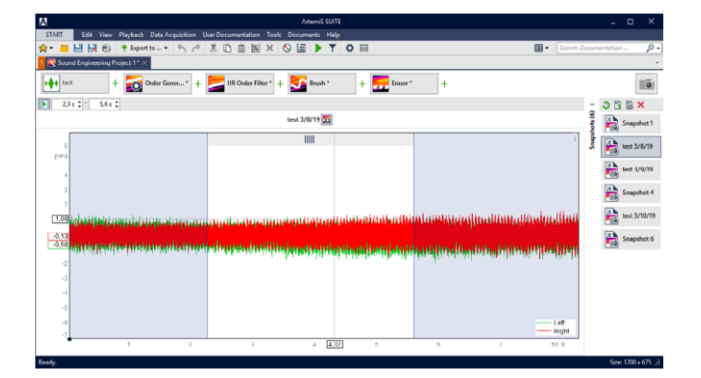

すべてのアクティブおよび非アクティブなプロセスの現在の 状態 (全体の処理シーケンス) は、スナップショットとして保 存できます。スナップショットは、スナップショットバーに タイルとして表示されます。

#### **ファイル要件:**

音響エンジニアリングプロジェクトでは、最大5分の長さ の1チャンネルまたは2チャンネルのファイルを処理でき ます。

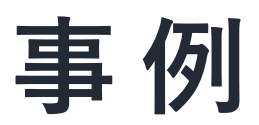

## **ブラシ**

ブラシを利用して、ユーザーは描画ソフトウェアを扱うようにFFT vs 時間スペクトログラム上に直感的に「描画」できます。 これにより、任意の音響信号成分を非常に簡単に選択し、個別に増幅・減衰させることができます。 快適操作の為に、次の ような様々な設定を利用できます。

- › 「最小レベル」オプションにより、低レベルの信号パーツが変更されないように保護できます。
- › 「目標レベル」オプションにより、信号パーツを個別に指定した値に減衰、増幅することができます。

光学的な変更は適切なフィルターに変換され、ユーザーはプレーヤーですぐにフィードバックを得ることができます。 さらに、スペクトログラムの別の場所からこれらの領域にノイズパーツを挿入してよりリアルな全体としての結果を実現で きます。

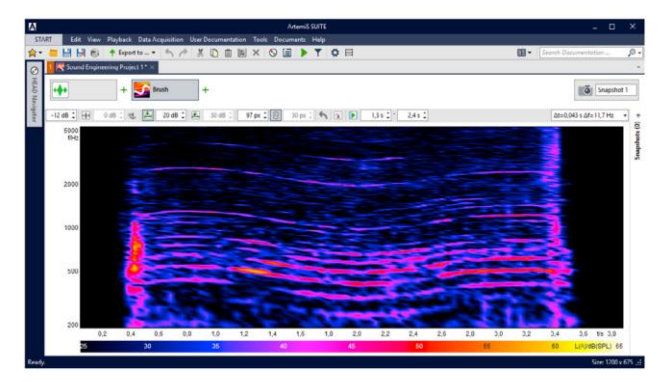

ブラシツールを利用して複数の不快な信号パーツを音イベン トから除去します。

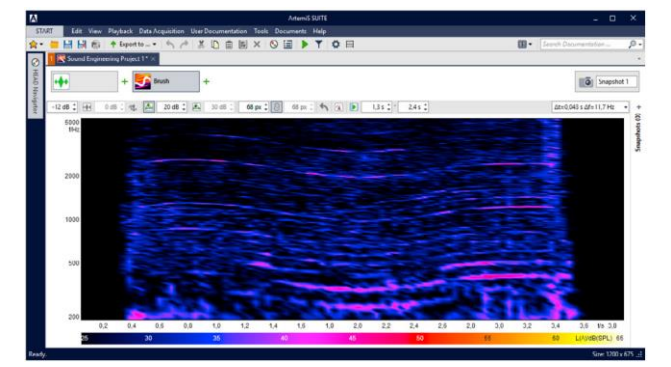

不快なすべての信号パーツが音イベントから除去されます。 この後、新しい信号をエクスポートして、リスニングテスト 等に利用できます。

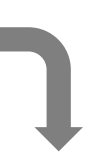

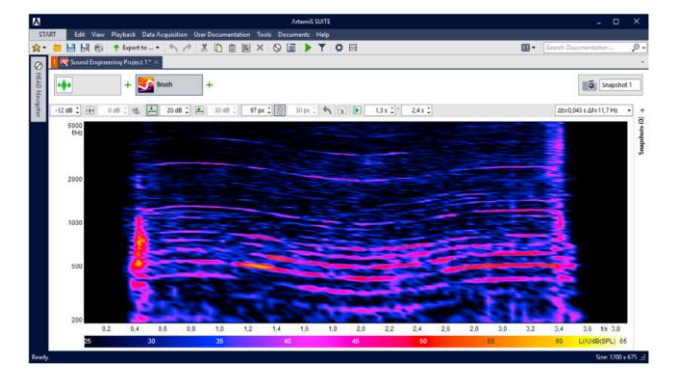

カーソルを利用して、スペクトログラム上で「描画」し、任 意の不快な信号パートを25dB減衰させ、素早く正確に除去 できます。最小レベルを15dBに設定すると、この指定値を 下回るすべての信号パーツが変更されず保護されます。

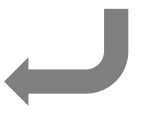

## **消しゴム**

消しゴムは、FFT vs 時間スペクトログラム上で時間周波数領域を定義する為に使用でき、レベルを個別に増幅ま たは減衰させることができます。

領域の位置と範囲はマウスで調整できる為、長方形以外の形状も可能です。選択した領域の増幅または減衰はマ ウスホイールで設定できます。さらに、スペクトログラム上の別の位置からのノイズ成分もこの領域に挿入して、 より現実的な全体結果を得ることができます。

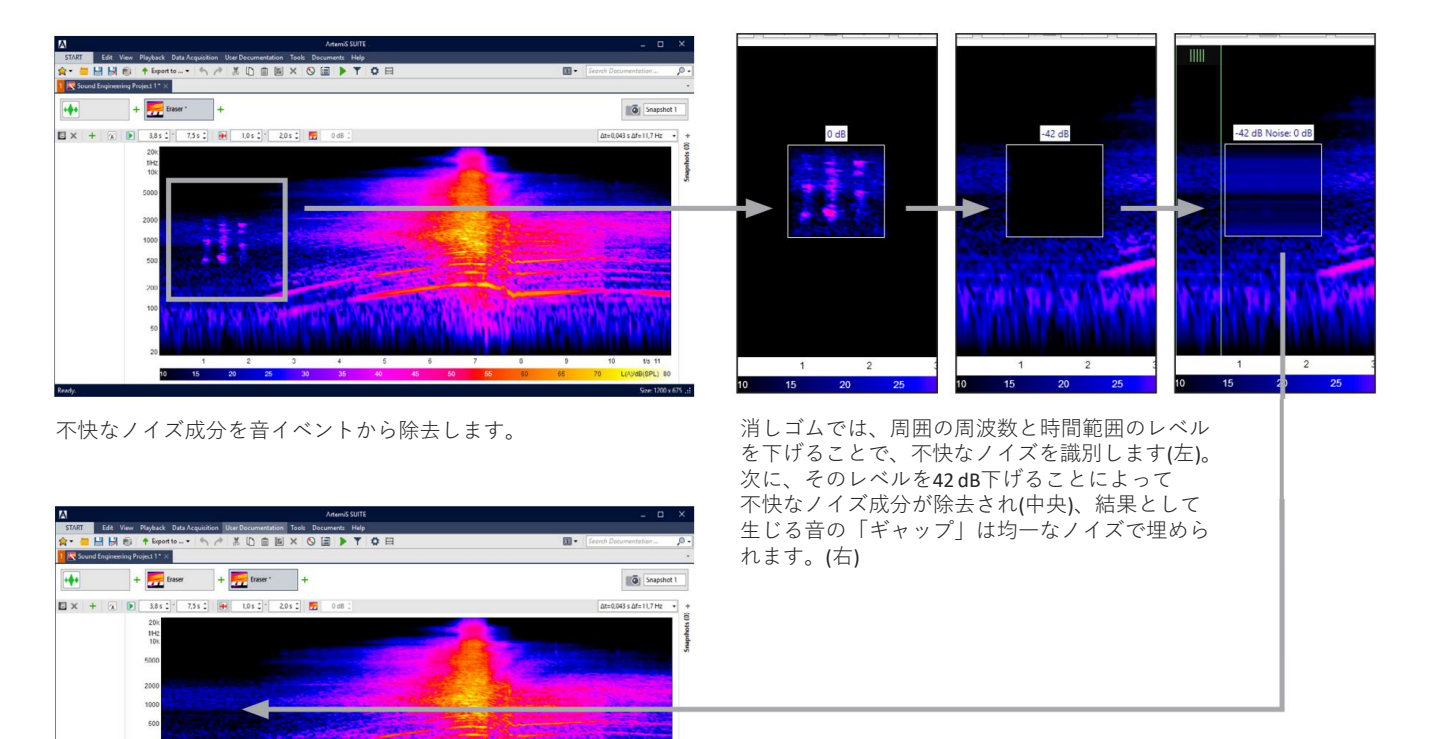

不快なノイズ成分が音イベントから除去され、リスナーが違 和感をもつ「ギャップ」が均一なノイズで埋められました。

**要件:APR 000 フレームワーク (Code 50000)**

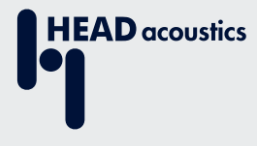

#### **お問い合わせ**

〒240-0005 神奈川県横浜市保土ヶ谷区神戸町 134 横浜ビジネスパークウエストタワー 8F

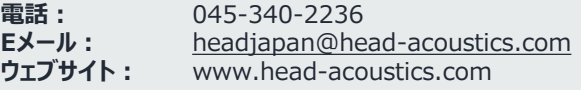